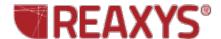

## ❖ Molecular Formula

I'd like to retrieve a list of organotin compounds within a certain size range and then find out if there are any similar tin-halide compounds.

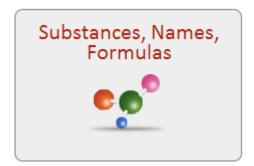

Select the Substances, Names, and Formulas theme.

Click the Molecular Formula Link at the bottom of the page.

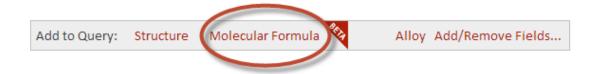

The Molecular Formula Query Builder will display.

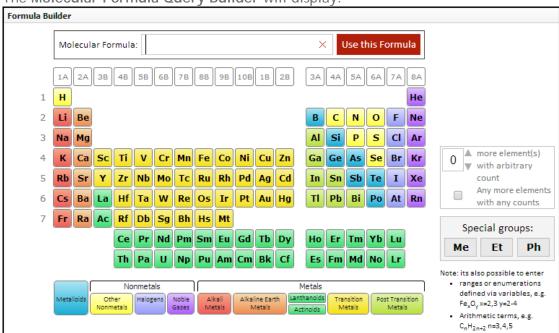

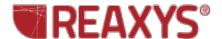

Create a query to retrieve substances with **4-15 carbon** atoms, **5-30 hydrogen** atoms and one atom of tin:

Click the "C" in the Periodic Table. Set the range to 4-15, and click Add.

Click the "H" in the Periodic Table. Set the range to 5-30, and click Add.

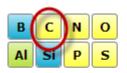

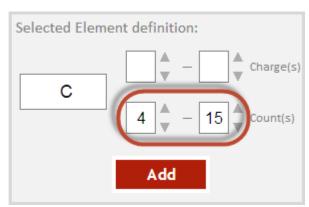

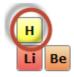

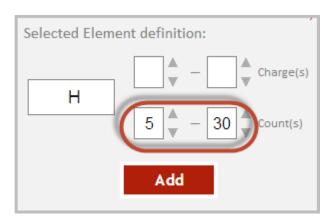

Type in **Sn** and click **Use this Formula**.

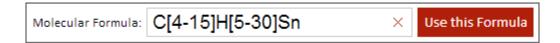

Click Search Substances.

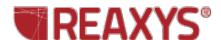

Over 1000 substances are retrieved.

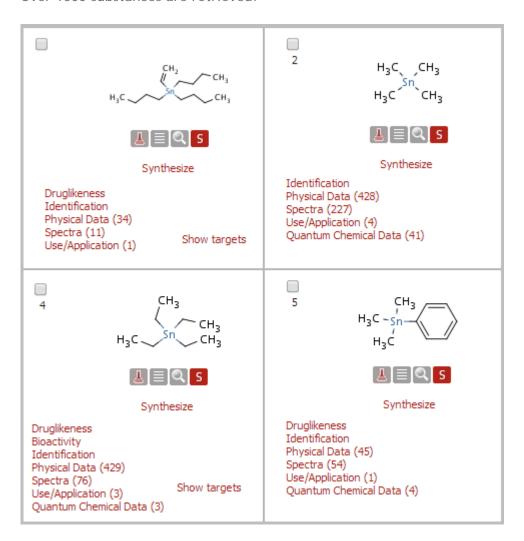

Return to the Query page. Click the Formula Builder button.

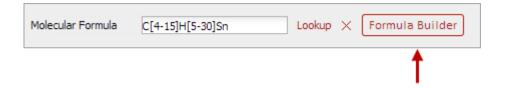

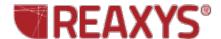

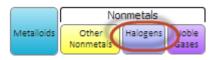

Click the Halogens button.

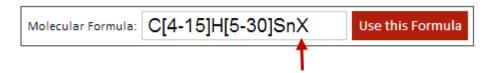

Allow one additional (unspecified) element by clicking the box shown here:

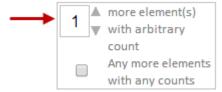

The appropriate wildcards are automatically added to the query.

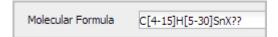

Over 900 substances are retrieved.

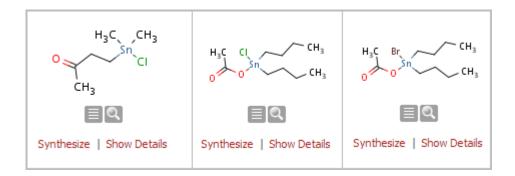